Valable pour AbulÉdu PRO 1.6 [à tester/valider/vérifier pour PLM X]

# **Introduction**

La plus grande partie des commandes ci-dessous demandent à avoir les droits de super administrateur. Comme vous risquez de flinguer la configuration de votre serveur web (et donc d'une grande partie d'AbulÉdu) seuls les administrateurs chevronés ont les droits ad-hoc sur AbulÉduPRO.

Sur votre AbulÉduPLM, c'est à vos risques et périls (comme d'habitude en bref).

## **Création d'un certificat auto-signé**

C'est le plus simple (et surtout gratuit).

#### **Création**

Créez un fichier Makefile dont le contenu est le suivant:

```
all: serveur key sign
serveur:
         openssl genrsa -out ca.key 2048
         openssl req -new -key ca.key -out ca.csr -config confca
         openssl x509 -req -in ca.csr -out ca.cert -days 10000 -signkey
ca.key
key:
         openssl genrsa -out ser.key
         openssl req -new -key ser.key -out ser.csr -config confkey
sign:
         openssl x509 -days 10000 -req -in ser.csr -out ser.crt -CA ca.cert -
CAkey ca.key -CAserial ca.srl -CAcreateserial
clean:
        rm -f ca* ser* *~
  Créez un fichier confca dont le contenu est le suivant:
[ req ]
```

```
default bits = 2048distinguished name = req distinguished name
prompt = no
```
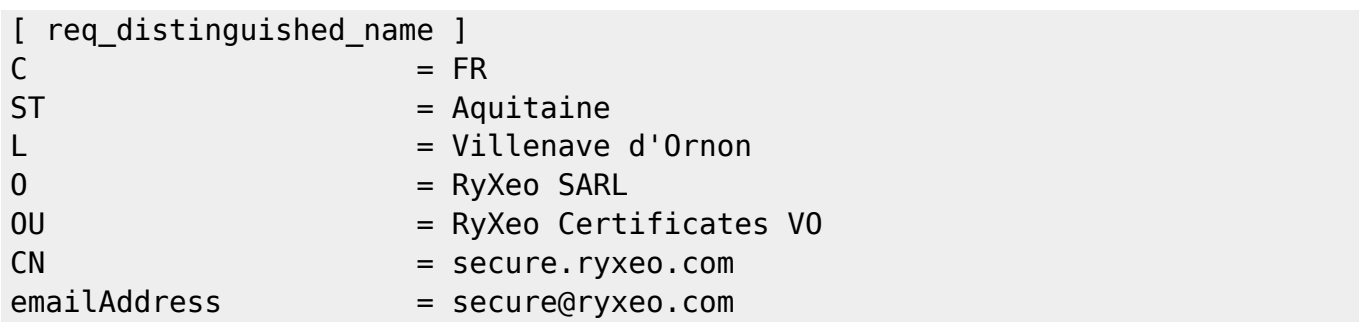

Le fichier confca permet de créer votre autorité de certification. En bref vous allez agir comme si vous étiez cacert.org verisign ou autre autorité de certification.

Le certificat serveur que vous allez ensuite signer avec ce certificat "ca" sera donc ce qu'on appelle un certificat auto-signé et provoquera un petit message d'alerte sur le navigateur web de vos utilisateurs.

Créez un fichier confkey dont le contenu est le suivant:

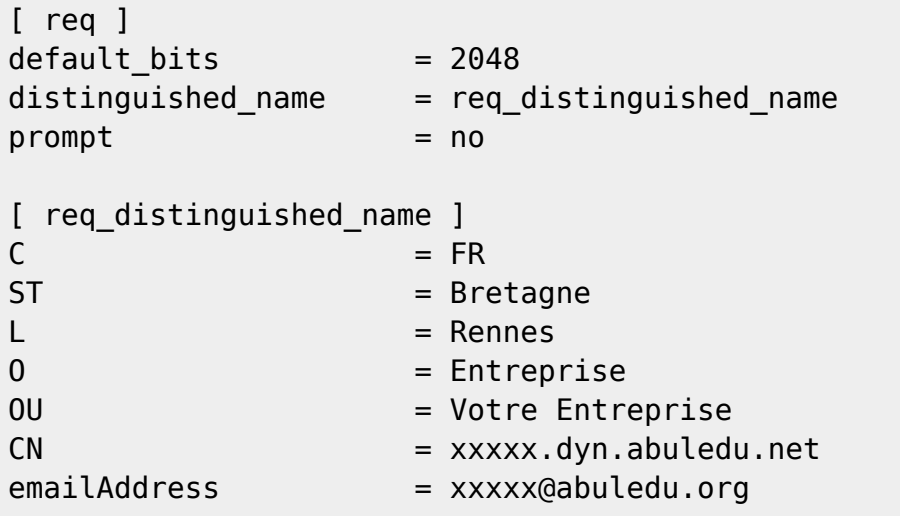

Remplacez les champs par les informations concernant votre serveur web. Le nom xxxxx.dyn.abuledu.net est très important, c'est celui que vous utiliserez ensuite dans la configuration d'apache.

#### **Génération du certificat**

Placez-vous dans le répertoire où vous avez créé les fichiers précédents et lancez la commande "make" tout simplement.

```
root@servecole /etc/apache2/ssl ☠ ls
confca confkey Makefile
root@servecole /etc/apache2/ssl ☠ make
[plein d'infos]
root@servecole /etc/apache2/ssl ☠ ls
ca.cert ca.csr ca.key ca.srl confca confkey Makefile ser.crt ser.csr
ser.key
```
### **Configuration d'apache**

Maintenant que vous avez votre certificat SSL il faut l'utiliser dans apache, pour celà vous pouvez créer un fichier (par exemple abuledu\_https) dans /etc/apache2/site-available dont le contenu sera le suivant:

```
Listen 443
```

```
<VirtualHost xxxxx.dyn.abuledu.net:443>
     DocumentRoot /var/www/intranet
     ServerName xxxxx.dyn.abuledu.net
     ErrorLog /var/log/apache2/error.log
     LogLevel warn
     CustomLog /var/log/apache2/access.log combined
     ServerSignature On
   <IfModule mod_ssl.c>
     SSLEngine on
     SSLCipherSuite
ALL:!ADH:!EXPORT56:RC4+RSA:+HIGH:+MEDIUM:+SSLv2:+EXP:+eNULL
     SSLCertificateFile /etc/apache2/ssl/ser.crt
     SSLCertificateKeyFile /etc/apache2/ssl/ser.key
    \langleFiles \sim "\.(cgi|shtml)$">
       SSLOptions +StdEnvVars
     </Files>
     <Directory "/usr/lib/cgi-bin">
       SSLOptions +StdEnvVars
     </Directory>
     SetEnvIf User-Agent ".*MSIE.*" nokeepalive ssl-unclean-shutdown
   </IfModule>
```
</VirtualHost>

Ensuite, activez ce nouveau fichier de configuration à l'aide de la commande suivante

a2ensite abuledu\_https

Et enfin, relancez apache avec

/etc/init.d/apache2 restart

# **Utilisation d'un certificat signé par un tiers de confiance**

Détailler le principe. Je vous conseille d'aller voir <http://www.cacert.org>

From: <https://docs.abuledu.org/> - **La documentation d'AbulÉdu**

Permanent link: **[https://docs.abuledu.org/abuledu/administrateur/installation\\_d\\_un\\_certificat\\_ssl?rev=1169548481](https://docs.abuledu.org/abuledu/administrateur/installation_d_un_certificat_ssl?rev=1169548481)**

Last update: **2007/01/23 11:34**

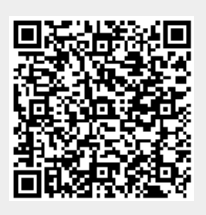